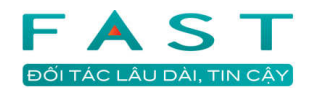

# Hướng dẫn sử dụng Fast Accounting Online Quản lý dự án

# Mục lục

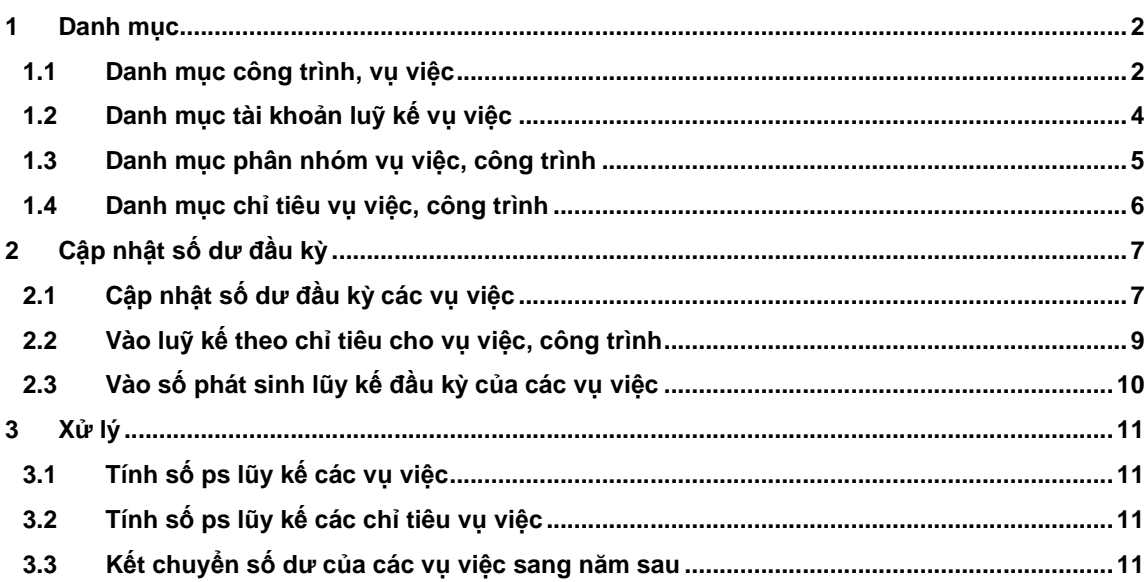

# **1 Danh m**ụ**c**

# **1.1 Danh m**ụ**c công trình, v**ụ **vi**ệ**c**

Danh mục vụ việc có thể được dùng để tập hợp chi phí, tính giá thành, theo dõi doanh thu và lợi nhuận của các vụ việc xây lắp, hợp đồng dịch vụ hoặc thương mại, sản phẩm công nghiệp.

#### **Gi**ả**i thích các tr**ườ**ng**

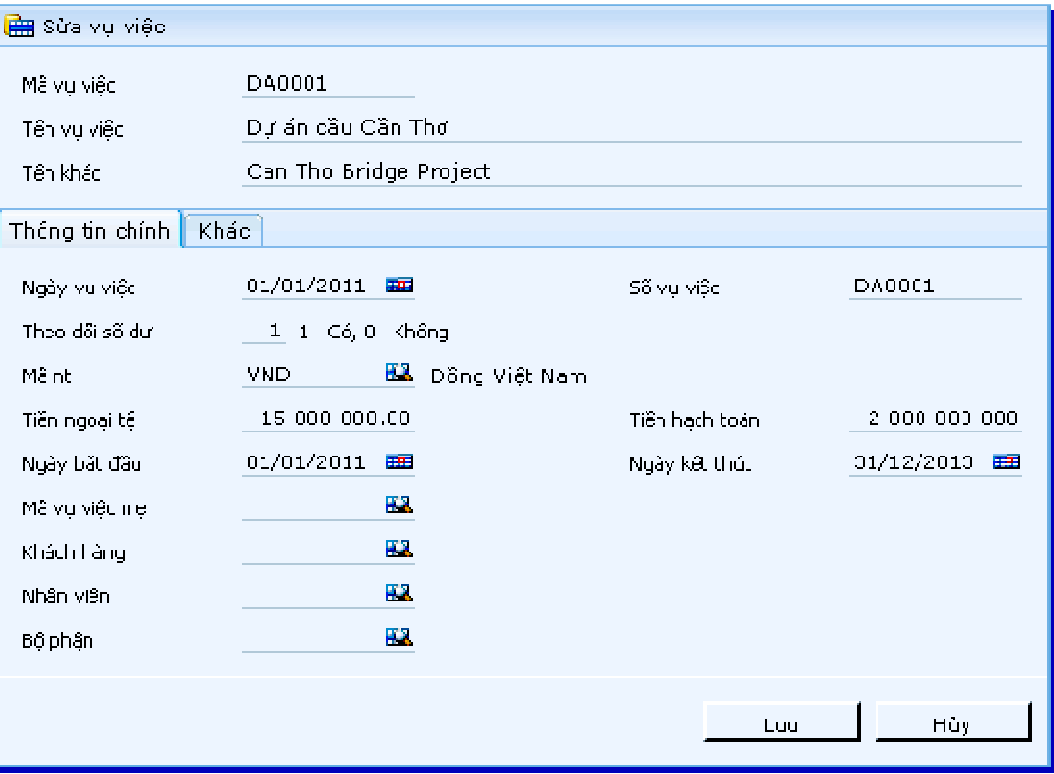

#### • **Ngày v**ụ **vi**ệ**c**

Ngày của vụ việc là ngày phát sinh vụ việc.

• **S**ố **v**ụ **vi**ệ**c** 

Số của vụ việc dùng để ghi số của những tài liệu liên quan mà vụ việc được dùng để theo dõi. Thông thường, trường này được dùng chung với trường mã vụ việc.

• **Theo dõi s**ố **d**ư

Tùy chọn theo dõi số dư để chương trình chuyển số dư tài khoản – vụ việc sang năm sau. Nếu vụ việc không theo dõi số dư, số dư tài khoản của vụ việc sẽ không được chuyển sang năm sau và cũng không vào được số dư đầu kỳ theo vụ việc.

• **Theo dõi s**ố **d**ư **theo khách hàng** 

Tùy chọn theo dõi số dư theo khách hàng để chương trình chuyển số dư tài khoản – vụ việc – khách hàng sang năm sau. Nếu vụ việc không theo dõi số dư theo khách hàng, số dư tài khoản của vụ việc chi tiết theo khách hàng sẽ không được chuyển sang năm sau.

#### • **Mã nt**

Mã loại tiền tệ của hợp đồng. Tiền nguyên tệ không được để trắng và được lấy từ "Danh mục tiền tệ".

• **Ti**ề**n ngo**ạ**i t**ệ

Giá trị của vụ việc theo mã ngoại tệ.

• **Ti**ề**n h**ạ**ch toán** 

Giá trị của vụ việc được quy đổi ra giá trị tiền hạch toán.

• **Ngày b**ắ**t** đầ**u / Ngày k**ế**t thúc** 

Ngày bắt đầu và ngày kết thúc hợp đồng, là thông tin tham khảo thêm.

• **V**ụ **vi**ệ**c m**ẹ

Chọn vụ việc mẹ liên quan. Vụ việc mẹ được tạo ra ngay trong danh mục vụ việc này. Thông tin này phục vụ lên các báo cáo phân tích, tổng hợp theo vụ việc mẹ - vụ việc con.

• **Khách hàng/ Nhân viên/ B**ộ **ph**ậ**n th**ự**c hi**ệ**n** 

Mã khách hàng, mã nhân viên kinh doanh và mã bộ phận thực hiện hợp đồng.Các mã này được lấy từ các danh mục tương ứng, là thông tin tham khảo thêm.

• **Phân nhóm ki**ể**u 1, ki**ể**u 2, ki**ể**u 3** 

Các nhóm được sử dụng để phân loại các vụ việc dùng trong phân tích số liệu khi lên báo cáo. Các nhóm này được lấy từ "Danh mục phân nhóm vụ việc".

#### **M**ộ**t s**ố **thao tác khi c**ậ**p nh**ậ**t danh m**ụ**c**

• **L**ấ**y d**ữ **li**ệ**u t**ừ **t**ệ**p excel** 

Chương trình cho phép đưa dữ liệu từ bảng tính vào chương trình để tiết kiệm thời gian nhập liệu ban đầu cho người dùng. Quy trình thực hiện như sau:

- Vào danh mục;

- Nhấn biểu tượng  $\Box_{\blacklozenge}$ , chương trình sẽ tải tệp mẫu để người dùng chuyển dữ liệu vào tệp này;

- Sau khi đã nhập dữ liệu vào tệp bảng tính, để đưa dữ liệu này vào chương trình, nhấn biểu tương <sup>Li</sup>t, chọn tệp bảng tính, chương trình sẽ tải dữ liệu từ tệp mẫu vào danh mục.

Ghi chú về cách nhập các cột dữ liệu của tệp mẫu: - Mã vụ việc: Kiểm tra tồn tại trong danh mục, nếu chưa có sẽ thêm mới (tùy chọn = 0), nếu đã có thì sẽ sửa các thông tin khác (tùy chọn = 1). Độ dài tương ứng với cách nhập trong màn hình thêm mới (sửa) danh mục; - Tên vụ việc, Tên khác, Số vụ việc: Nhập tự do, độ dài tương ứng với cách nhập trong màn hình thêm mới (sửa) danh mục; - Ngày vụ việc, Ngày bắt đầu, Ngày kết thúc: định dạng kiểu ngày tháng; - Theo dõi số dư: Chấp nhận giá trị 1 hoặc 0;

- Mã ngoại tệ, Khách hàng, Nhân viên, Bộ phận, Nhóm 1/2/3: Nhập các mã tồn tại trong danh mục tương ứng, độ dài tương ứng với cách nhập trong màn hình thêm mới (sửa) danh mục;

- Tiền ngoại tệ, Tiền hạch toán: Nhập kiểu số, độ dài tối đa 14 số và 2 số lẻ (theo chuẩn chương trình).

Ghi chú về các lỗi thông báo

Khi kết nhập, chương trình sẽ báo lỗi trong 1 số trường hợp sau: - Dữ liệu các cột chứa mã các đối tượng liên quan không có trong các danh mục hiện có, trong trường hợp này, chương trình sẽ chỉ rõ địa chỉ ô không hợp lệ;

- Dữ liệu chuỗi dài quá độ rộng cho phép: lỗi không xác định; - Dữ liệu có kiểu không hợp lệ (ví dụ: 1, 0 hoặc có/không), trong trường hợp này, chương trình sẽ chỉ rõ địa chỉ ô không hợp lệ; - Cột mã có các giá trị trùng hoặc lồng nhau, trong trường hợp này, chương trình sẽ chỉ rõ địa chỉ ô không hợp lệ;

#### Ghi chú khác

- Nếu không có quyền "Mới" trong danh mục, không thể chuyển thêm dữ liệu chưa có trong danh mục từ bảng tính;

- Nếu không có quyền "Sửa" trong danh mục, không thể sửa dữ liệu đã có trong danh mục từ bảng tính.

Chi tiết các thao tác làm việc với danh mục đề nghị xem thêm "Những hướng dẫn chung về cập nhật các danh mục"

## **1.2 Danh m**ụ**c tài kho**ả**n lu**ỹ **k**ế **v**ụ **vi**ệ**c**

Danh sách tài khoản lũy kế vụ việc được dùng để chương trình nhận biết những vụ việc nào cần phải theo dõi phát sinh lũy kế, nhập số dư lũy kế, báo cáo các phát sinh lũy kế theo vụ việc và chuyển số lũy kế sang các năm sau.

#### **Gi**ả**i thích các tr**ườ**ng**

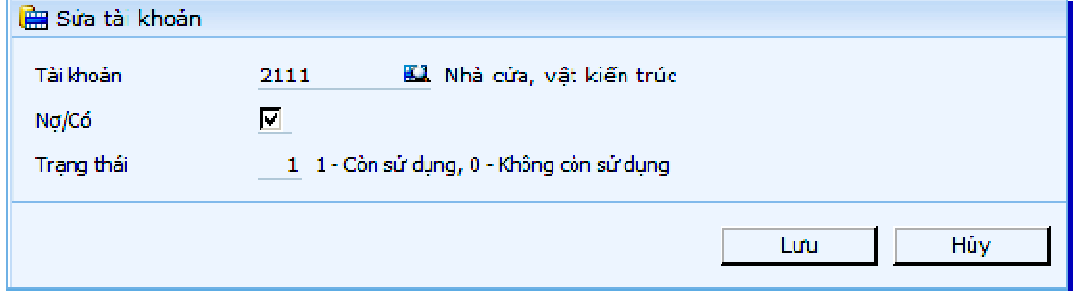

#### • **Tài kho**ả**n l**ũ**y k**ế

Mã số tài khoản lũy kế, được lấy trong danh mục tài khoản. Nếu tài khoản được khai báo là tài khoản lũy kế thì mới được nhập phát sinh lũy kế đầu kỳ của vụ việc theo tài khoản đó, và lên được các báo cáo theo phát sinh lũy kế.

#### • **N**ợ**/Có**

Tùy chọn khai báo cho biết phát sinh lũy kế sẽ được tính toán theo bên có hay bên nợ. Chọn là lấy bên Nợ và ngược lại.

Chi tiết các thao tác làm việc với danh mục đề nghị xem thêm "Những hướng dẫn chung về cập nhật các danh mục"

## **1.3 Danh m**ụ**c phân nhóm v**ụ **vi**ệ**c, công trình**

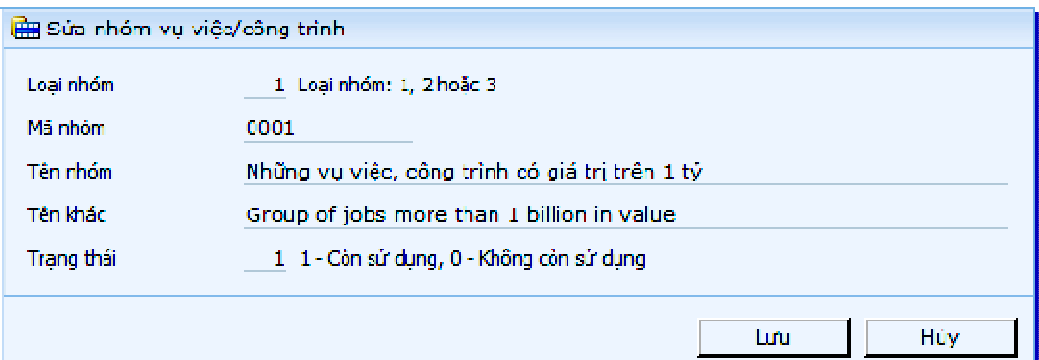

Danh mục nhóm vụ việc được dùng để phân loại vụ việc nhằm phục vụ cho mục đích phân tích số liệu và lên báo cáo theo nhóm.

Danh mục nhóm vụ việc được thiết kế với 3 kiểu phân nhóm gọi là loại nhóm. Các vụ việc được phân vào một nhóm nếu có chung tính chất hay đặc điểm nào đó.

> Ví dụ: Nhóm vụ việc theo quy mô, giá trị, nhóm có cùng chung đặc điểm địa lý...

Trong một loại nhóm có thể khai báo nhiều nhóm vụ việc. Một loại nhóm tượng trưng cho một số nhóm có tính chất phân loại giống nhau. Việc phân nhóm vụ việc phục vụ cho việc quản lý và lên số liệu các báo cáo theo nhóm vụ việc. Nếu gọi 3 loại nhóm là 3 chiều phân tích, thì với các báo cáo tổng hợp có thể đảo các chiều để ra các báo cáo phân tích khác nhau.

> Ví dụ các chiều nhóm số liệu có thể là 1-2-3 thì loại nhóm 1 sẽ là nhánh lớn, loại nhóm 2 sẽ là nhánh con, loại nhóm 3 sẽ là nhánh nhỏ nhất, sau đó mới tới các mã khách chi tiết.

Tương tự ta có thể đảo hoặc 3-2-1 hoặc (2-3-1)…

#### **M**ộ**t s**ố **thao tác khi c**ậ**p nh**ậ**t danh m**ụ**c**

• **L**ấ**y d**ữ **li**ệ**u t**ừ **t**ệ**p b**ả**ng tính excel** 

Chương trình cho phép đưa dữ liệu từ bảng tính vào chương trình để tiết kiệm thời gian nhập liệu ban đầu cho người dùng.

Quy trình thực hiện như sau:

- Vào Danh mục phân nhóm vụ việc, công trình;

- Nhấn biểu tượng  $\Box_{\blacktriangleright}$  chương trình sẽ tải tệp mẫu để người dùng chuyển dữ liệu vào tệp này;

- Sau khi đã nhập dữ liệu vào tệp bảng tính, để đưa dữ liệu này vào chương trình, nhấn biểu tượng <sup>Li</sup>t, chọn tệp bảng tính, chương trình sẽ tải dữ liệu từ tệp mẫu vào danh mục.

Ghi chú về cách nhập tệp mẫu:

- Loại nhóm: Chấp nhận 1 trong 3 ký số 1, 2 hoặc 3;

- Mã nhóm: Định dạng chuỗi, tối đa 8 ký tự. Trong trường hợp cùng 1 loại nhóm thì mã nhóm chỉ tồn tại duy nhất trong các dòng của cột này, nếu chưa có trong danh mục, chương trình sẽ thêm vào, nếu có chương trình sẽ thay đổi các thông tin còn lại nếu chọn là "Chép đè";

- Mã nhóm không được lồng với 1 mã khác;

- Mã nhóm không được chứa các ký tự: '`~!@#\$%^&\*(),;"<>?/,\_;
- Tên nhóm, Tên khác: Nhập tự do tối đa 128 ký tự.

Ghi chú khác

- Nếu không có quyền "Mới", không thể chuyển thêm dữ liệu chưa có trong danh mục từ bảng tính;

- Nếu không có quyền "Sửa", không thể sửa dữ liệu đã có trong danh mục từ bảng tính;

- Không hỗ trợ các tệp bảng tính chứa macro;
- Bảng tính có phiên bản 2007 trở lên.

Chi tiết các thao tác làm việc với danh mục đề nghị xem thêm "Những hướng dẫn chung về cập nhật các danh mục"

### **1.4 Danh m**ụ**c ch**ỉ **tiêu v**ụ **vi**ệ**c, công trình**

Danh mục chỉ tiêu vụ việc, công trình dùng để khai báo cách lấy số liệu các chỉ tiêu trên "Báo cáo kết quả sản xuất kinh doanh theo vụ việc, công trình".

#### **Gi**ả**i thích các tr**ườ**ng**

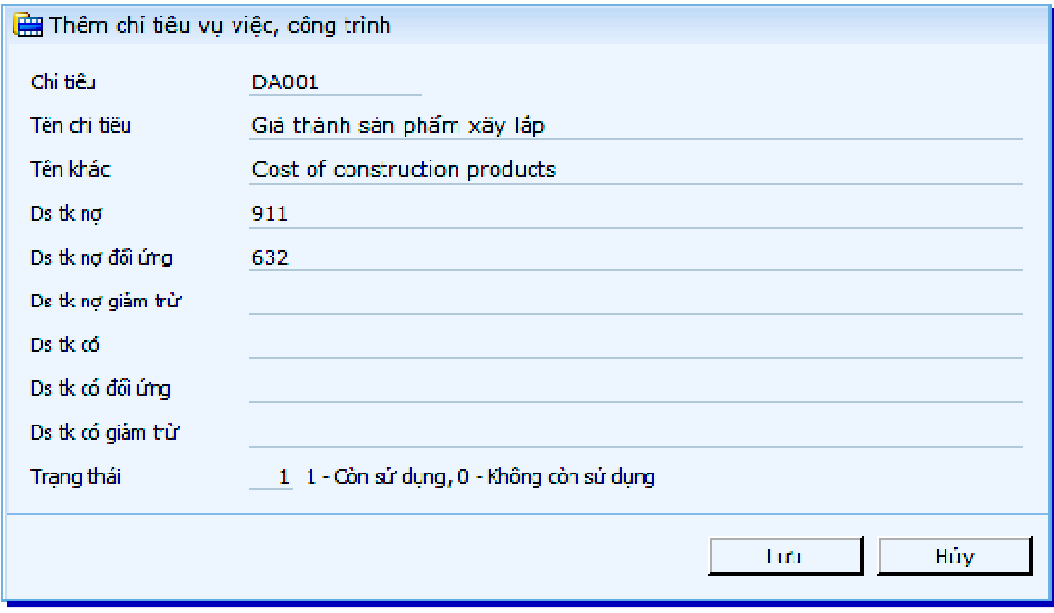

#### • **Danh sách tài kho**ả**n n**ợ

Cập nhật danh sách tài khoản cần lấy dữ liệu bên nợ.

• **Danh sách tài kho**ả**n n**ợ đố**i** ứ**ng** 

Cập nhật danh sách tài khoản đối ứng với danh sách tài khoản nợ cần lấy dữ liệu.

• **Danh sách tài kho**ả**n n**ợ **gi**ả**m tr**ừ

Cập nhật danh sách các tài khoản tham gia tính giảm trừ. Khoản giảm trừ được định nghĩa bằng cách: lấy các phát sinh bên có của "Danh sách tài khoản nợ" đối ứng với "Danh sách tài khoản nợ giảm trừ". Trường này để trắng thì hiểu là không có giảm trừ.

#### • **Danh sách tài kho**ả**n có**

Cập nhật danh sách tài khoản cần lấy dữ liệu bên có.

• **Danh sách tài kho**ả**n có** đố**i** ứ**ng** 

Cập nhật danh sách tài khoản đối ứng với danh sách tài khoản có cần lấy dữ liệu.

• **Danh sách tài kho**ả**n có gi**ả**m tr**ừ

Cập nhật danh sách các tài khoản tham gia tính giảm trừ. Khoản giảm trừ được định nghĩa bằng cách: lấy các phát sinh nợ của "Danh sách tài khoản có" đối ứng với "Danh sách tài khoản có giảm trừ".

Xem thêm "Kế toán chủ đầu tư  $\rightarrow$  Danh muc  $\rightarrow$  Danh muc chỉ tiêu"

Chi tiết các thao tác làm việc với danh mục đề nghị xem thêm "Những hướng dẫn chung về cập nhật các danh mục"

# **2 C**ậ**p nh**ậ**t s**ố **d**ư đầ**u k**ỳ

# **2.1 C**ậ**p nh**ậ**t s**ố **d**ư đầ**u k**ỳ **các v**ụ **vi**ệ**c**

Chức năng này dùng để cập nhật số dư công nợ đầu kỳ (nếu có) của các vụ việc, hạng mục trước khi sử dụng chương trình. Ngày đầu kỳ chính là ngày bắt đầu nhập liệu được khai báo trong "Khai báo kỳ nhập liệu đầu tiên". Số dư đầu năm nếu có sẽ được nhập theo tài khoản trong kế toán tổng hợp.

Người sử dụng chỉ phải cập nhật số dư đầu kỳ 1 lần duy nhất khi bắt đầu sử dụng chương trình. Đối với các kỳ tiếp theo trong năm và của cả các năm sau số dư vụ việc, hạng mục sẽ do chương trình tự động tính toán và kết chuyển.

#### **Màn hình c**ậ**p nh**ậ**t s**ố **d**ư đầ**u k**ỳ **các v**ụ **vi**ệ**c**

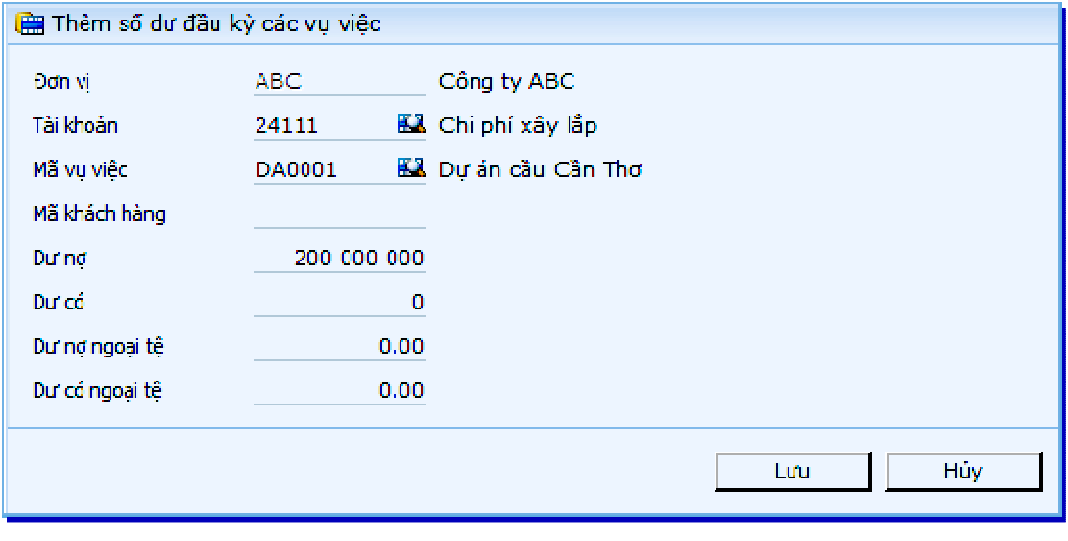

#### **Gi**ả**i thích các tr**ườ**ng**

• **Tài kho**ả**n** 

Tài khoản liên quan vụ việc, hạng mục có số dư.

• **V**ụ **vi**ệ**c** 

Mã vụ việc có số dư.

#### • **Khách hàng**

Khách hàng liên quan đến vụ việc. Trường thông tin này chỉ nhập được khi vụ việc có khai báo theo dõi số dư theo khách hàng.

• **D**ư **n**ợ đầ**u k**ỳ**/D**ư **n**ợ đầ**u k**ỳ **ngo**ạ**i t**ệ

Số dư nợ đầu kỳ của vụ việc, hạng mục.

• **D**ư **có** đầ**u k**ỳ**/D**ư **có** đầ**u k**ỳ **ngo**ạ**i t**ệ

Số dư có đầu kỳ của vụ việc, hạng mục.

• **Di**ễ**n gi**ả**i** 

Diễn giải thêm.

#### **Ti**ệ**n ích chuy**ể**n d**ữ **li**ệ**u t**ừ **t**ệ**p b**ả**ng tính**

Chương trình cho phép chuyển dữ liệu từ tệp bảng tính, nhằm giảm thiểu thời gian nhập liệu thủ công.

Quy trình thực hiện như sau:

- Mở chức năng "Vào số dư đầu kỳ các tài khoản";

- Nhấn biểu tượng  $\Box$ +, chương trình sẽ tải tệp mẫu để người dùng chuyển dữ liệu vào tệp này;

- Sau khi đã đổ dữ liệu vào tệp bảng tính, để đưa dữ liệu này vào chương trình, nhấn biểu tượng  $\mathbb{D}_{\hat{\mathbf{r}}}$ , chọn tệp bảng tính, chương trình sẽ tải dữ liệu từ tệp mẫu vào bảng dữ liệu số dư đầu kỳ.

Ghi chú về cách nhập các cột dữ liệu của tệp mẫu:

- Đơn vị, Tài khoản: Đơn vị là các mã Đvcs được phân quyền, tài khoản không phải là tài khoản tổng hợp. Nhập các mã tồn tại trong danh mục tương ứng, độ dài tương ứng với cách nhập trong màn hình thêm mới (sửa) danh mục;

- Mã vụ việc, Mã khách hàng: Nhập các mã tồn tại trong danh mục, độ dài tương ứng với cách nhập trong màn hình thêm mới (sửa) danh mục. Các mã vụ việc phảicó chọn theo dõi số dư;

- Dư nợ, Dư có: Nhập kiểu số, độ dài tối đa 14 số và 2 số lẻ (theo chuẩn chương trình);

- Dư nợ nt, Dư có nt: Nhập kiểu số, độ dài tối đa 12 số và 2 số lẻ (theo chuẩn chương trình).

Chương trình sẽ thông báo lỗi trong 1 số trường hợp sau:

- Dữ liệu cột chứa mã tài khoản không có trong các danh mục tài khoản, là tài khoản tổng hợp. Trong trường hợp này, chương trình sẽ chỉ rõ địa chỉ ô không hợp lệ;

- Dữ liệu chuỗi dài quá độ rộng cho phép, độ rộng tương tự như nhập thủ công.

#### Ghi chú khác

- Không chuyển số liệu các tài khoản không có số dư;

- Kiểm tra tồn tại tổ hợp "Đơn vị, Tài khoản" trong số dư, nếu chưa có sẽ thêm mới (tùy chọn=0), nếu đã có thì sẽ sửa các thông tin khác (tùy chọn=1). Độ dài tương ứng với cách nhập trong màn hình thêm mới (sửa);

- Khi đã khóa số liệu hệ thống hoặc khóa theo đơn vị (có ngày khóa sau ngày bắt đầu nhập liệu) thì không thể chuyển dữ liệu;

- Người dùng phải có quyền "Sửa" trong chức năng "Vào số dư đầu kỳ các vụ việc";

- Người dùng phải có quyền "Sửa" trong "Phân quyền truy nhập theo đvcs";

- Có thể chuyển dữ liệu cho nhiều đvcs;
- Không hỗ trợ các tệp bảng tính chứa macro;
- Bảng tính có phiên bản 2007 trở lên.

## **2.2 Vào lu**ỹ **k**ế **theo ch**ỉ **tiêu cho v**ụ **vi**ệ**c, công trình**

Việc cập nhật này nhằm phục vụ lên "Báo cáo kết quả sản xuất kinh doanh theo vụ việc, công trình". Người sử dụng chỉ phải cập nhật số lũy kế này từ khi khởi công 1 lần duy nhất khi bắt đầu sử dụng chương trình.

#### **Màn hình c**ậ**p nh**ậ**t**

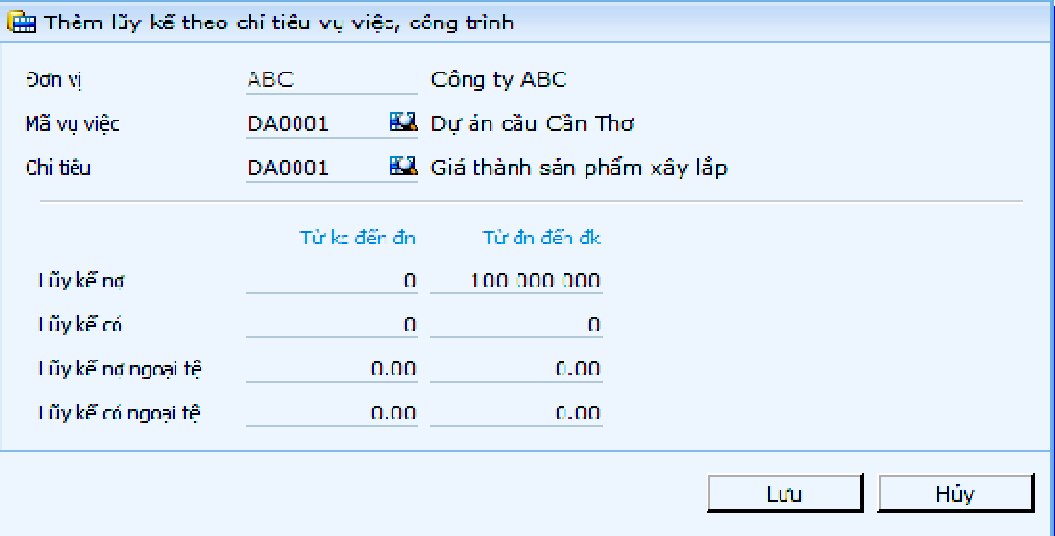

#### **Gi**ả**i thích các tr**ườ**ng**

• **Công trình** 

Mã vụ việc, công trình có số lũy kế.

• **Ch**ỉ **tiêu** 

Mã chỉ tiêu báo cáo của vụ việc, công trình có số phát sinh lũy kế.

• **L**ũ**y k**ế **n**ợ **t**ừ **KC** đế**n** Đ**N/L**ũ**y k**ế **n**ợ **nt t**ừ **KC** đế**n** Đ**N** 

Số phát sinh nợ (phát sinh nợ ngoại tệ) lũy kế từ khi khởi công đến đầu năm.

Các phát sinh lũy kế được sử dụng trong báo cáo "Kết quả sản xuất kinh doanh theo vụ việc, công trình".

• **L**ũ**y k**ế **có t**ừ **KC** đế**n** Đ**N/L**ũ**y k**ế **có nt t**ừ **KC** đế**n** Đ**N** 

Số phát sinh có (phát sinh có ngoại tệ) lũy kế từ khi khởi công đến đầu năm

#### • **LK n**ợ **t**ừ Đ**N** đế**n** Đ**K/LK n**ợ **t**ừ Đ**N** đế**n** Đ**K nt**

Số phát sinh nợ (phát sinh nợ ngoại tệ) lũy kế từ đầu năm đến thời điểm bắt đầu nhập liệu.

Các phát sinh lũy kế được sử dụng trong báo cáo "Kết quả sản xuất kinh doanh theo vụ việc, công trình".

#### • **LK có t**ừ Đ**N** đế**n** Đ**K/LK có t**ừ Đ**N** đế**n** Đ**K nt**

Số phát sinh có (phát sinh có ngoại tệ) lũy kế từ đầu năm đến thời điểm bắt đầu nhập liệu.

# **2.3 Vào s**ố **phát sinh l**ũ**y k**ế đầ**u k**ỳ **c**ủ**a các v**ụ **vi**ệ**c**

Ngoài việc cập nhật số dư đầu kỳ cho các hạng mục công trình, phải nhập số lũy kế từ khi khởi công. Người sử dụng chỉ phải cập nhật số lũy kế từ khi khởi công 1 lần duy nhất khi bắt đầu sử dụng chương trình.

#### **Màn hình c**ậ**p nh**ậ**t phát sinh l**ũ**y k**ế đầ**u k**ỳ **các v**ụ **vi**ệ**c**

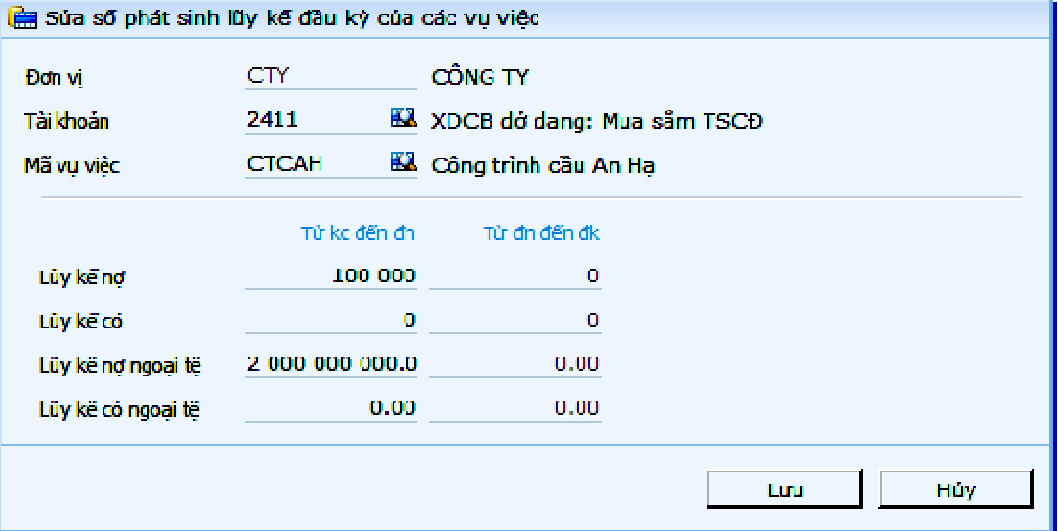

#### **Gi**ả**i thích các tr**ườ**ng**

• **Tài kho**ả**n** 

Tài khoản liên quan của vụ việc, công trình có số phát sinh lũy kế.

• **V**ụ **vi**ệ**c** 

Mã vụ việc, công trình có số lũy kế.

• **L**ũ**y k**ế **n**ợ **t**ừ **KC** đế**n** Đ**N/L**ũ**y k**ế **n**ợ **nt t**ừ **KC** đế**n** Đ**N** 

Số phát sinh nợ (phát sinh nợ ngoại tệ) lũy kế từ khi khởi công đến đầu năm.

• **L**ũ**y k**ế **có t**ừ **KC** đế**n** Đ**N/L**ũ**y k**ế **có nt t**ừ **KC** đế**n** Đ**N** 

Số phát sinh có (phát sinh có ngoại tệ) lũy kế từ khi khởi công đến đầu năm

• **LK n**ợ **t**ừ Đ**N** đế**n** Đ**K/LK n**ợ **t**ừ Đ**N** đế**n** Đ**K nt** 

Số phát sinh nợ (phát sinh nợ ngoại tệ) lũy kế từ đầu năm đến thời điểm bắt đầu nhập liệu.

#### • **LK có t**ừ Đ**N** đế**n** Đ**K/LK có t**ừ Đ**N** đế**n** Đ**K nt**

Số phát sinh có (phát sinh có ngoại tệ) lũy kế từ đầu năm đến thời điểm bắt đầu nhập liệu.

# **3 X**ử **lý**

# **3.1 Tính s**ố **ps l**ũ**y k**ế **các v**ụ **vi**ệ**c**

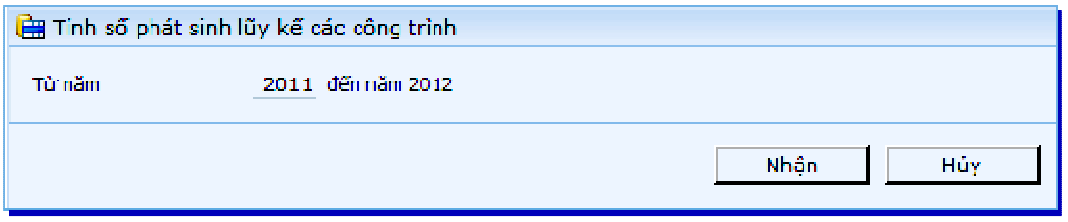

Các vụ việc-công trình thường phát sinh qua nhiều năm, để giảm thiểu thời gian tính toán báo cáo, các số phát sinh lũy kế được cập nhật vào một bảng riêng. Vì vậy, phải thực hiện thao tác "Tính số phát sinh lũy kế các vụ việc" để làm việc này.

# **3.2 Tính s**ố **ps l**ũ**y k**ế **các ch**ỉ **tiêu v**ụ **vi**ệ**c**

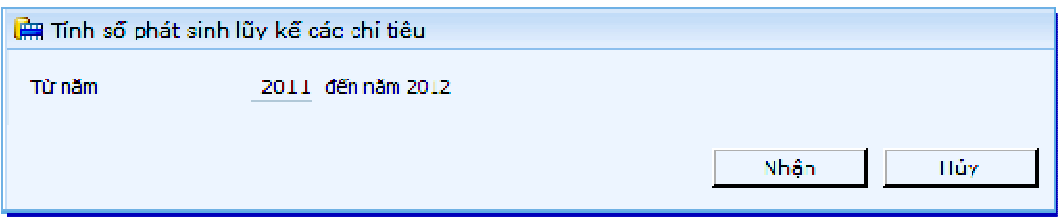

Các vụ việc-công trình thường phát sinh qua nhiều năm, để giảm thiểu thời gian tính toán báo cáo, các số phát sinh lũy kế được cập nhật vào một bảng riêng. Vì vậy, phải thực hiện thao tác "Tính số phát sinh lũy kế các chỉ tiêu vụ việc" để làm việc này.

# **3.3 K**ế**t chuy**ể**n s**ố **d**ư **c**ủ**a các v**ụ **vi**ệ**c sang n**ă**m sau**

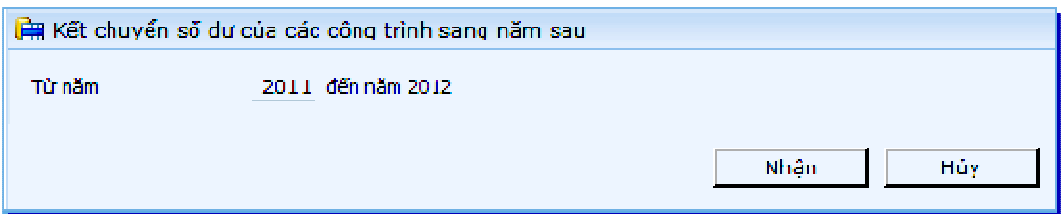

Kết thúc một niên độ kế toán, phải chuyển số dư cuối kỳ sang năm sau. Đối với các vụ việc cũng phải chuyển bằng cách sử dụng menu "Kết chuyển số dư của các vụ việc sang năm sau"

Cách chuyển số dư của các vụ việc sang năm sau

Ví dụ:

Muốn chuyển từ năm 2011 sang năm 2012, nhập ô "từ năm" là 2011, chương trình sẽ chuyển sang năm 2012. Sau đó nhấn "Nhận"